- - http://comizoa.co.kr/info/

**Driver Update (** 

 $\times$  Windows Driver (WDM)

 $\mathsf X$  , the contract of the set of the set of the set of the set of the set of the set of the set of the set of the set of the set of the set of the set of the set of the set of the set of the set of the set of the set o

 $1 \qquad \qquad |$  $($  : + **PauseBreak**  $)$ 

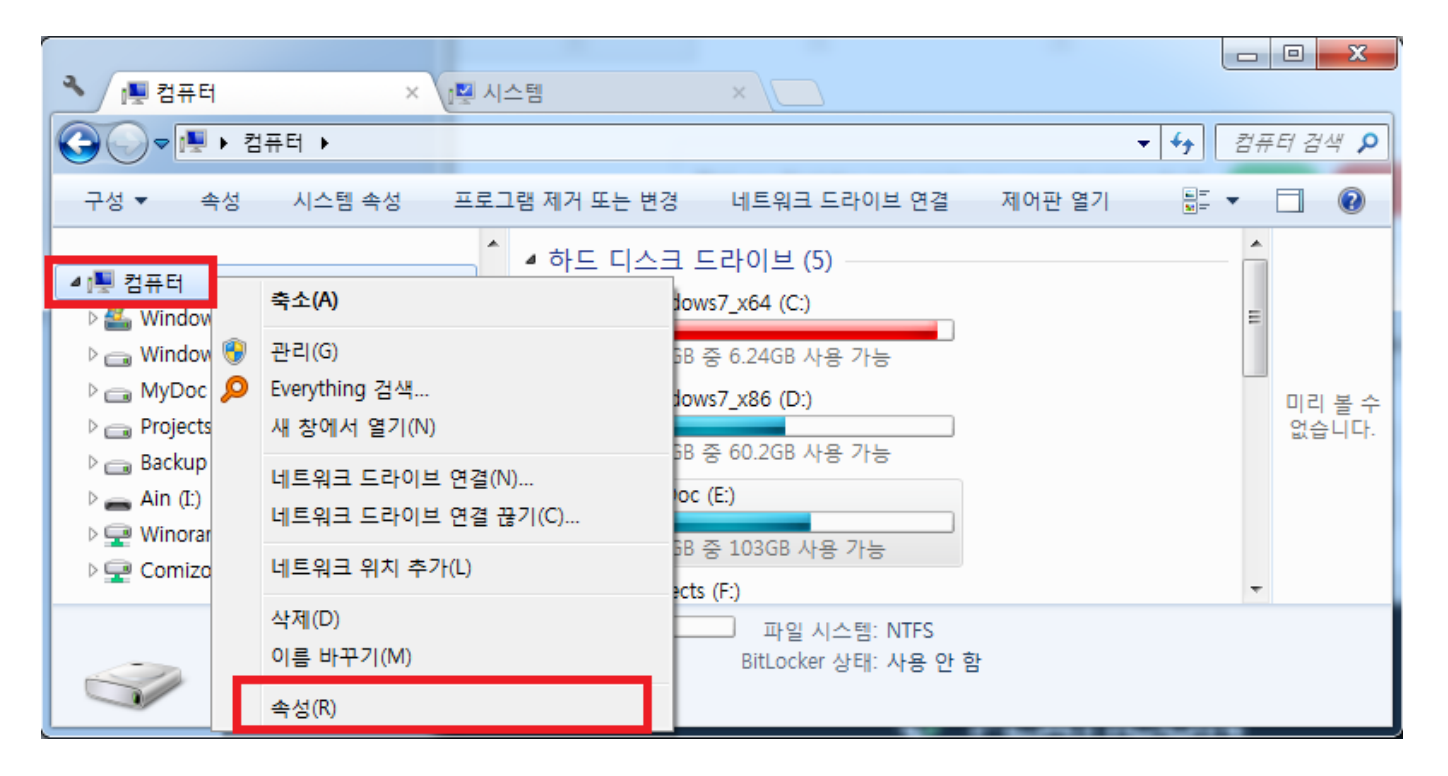

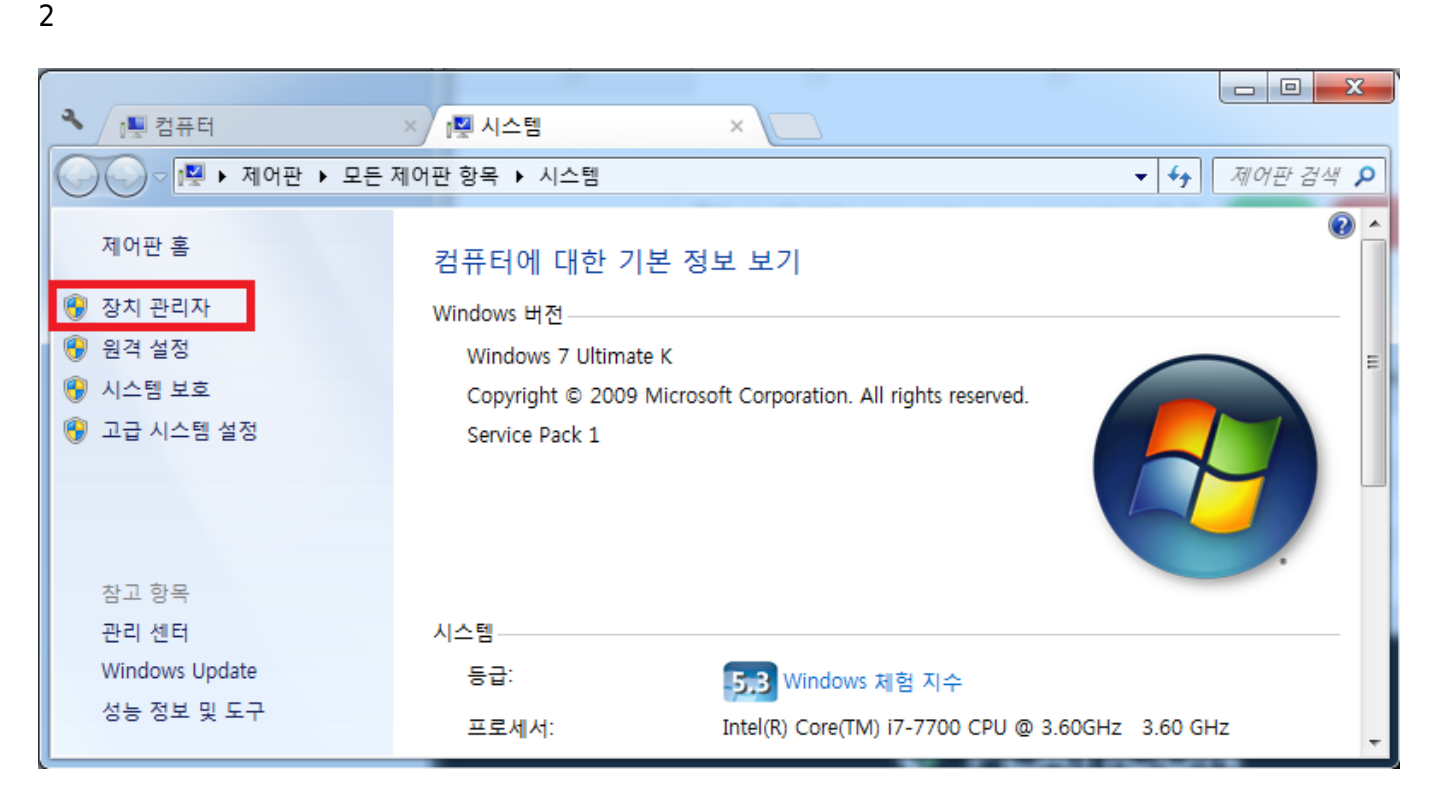

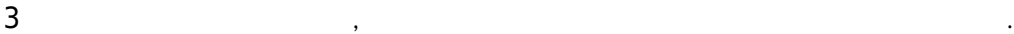

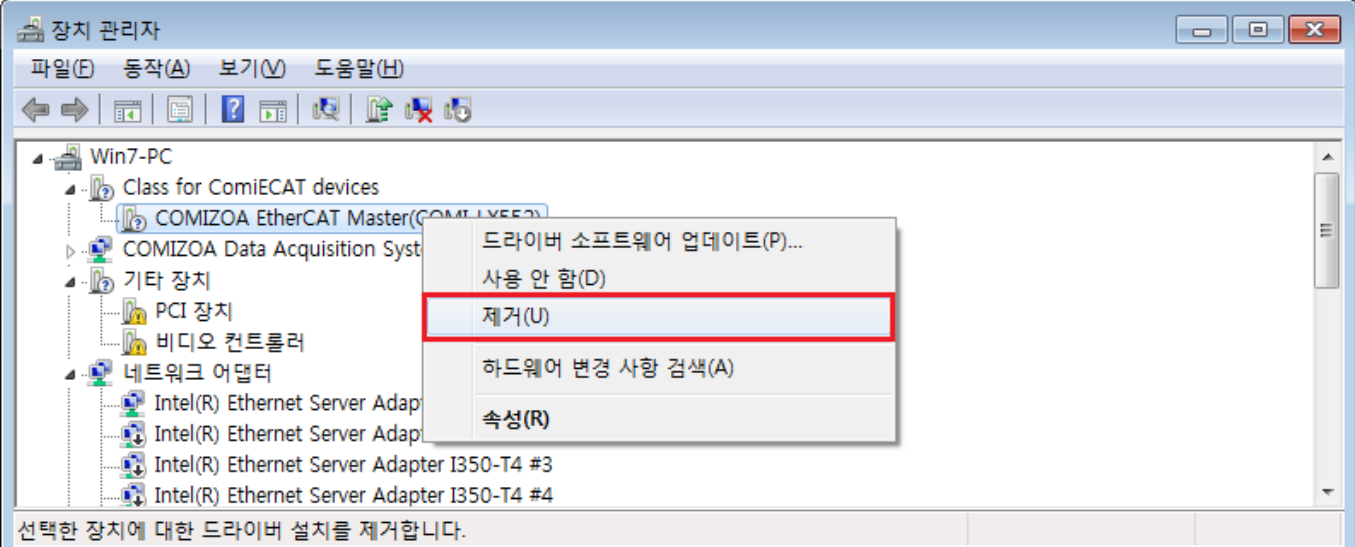

 $4'$ 

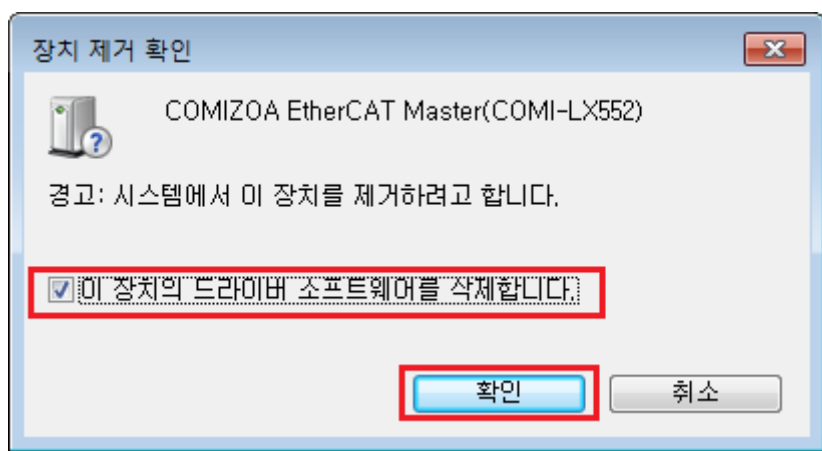

5 **하드웨어 변경 사항 검색** 버튼을 클릭하여 디바이스를 재검색합니다.

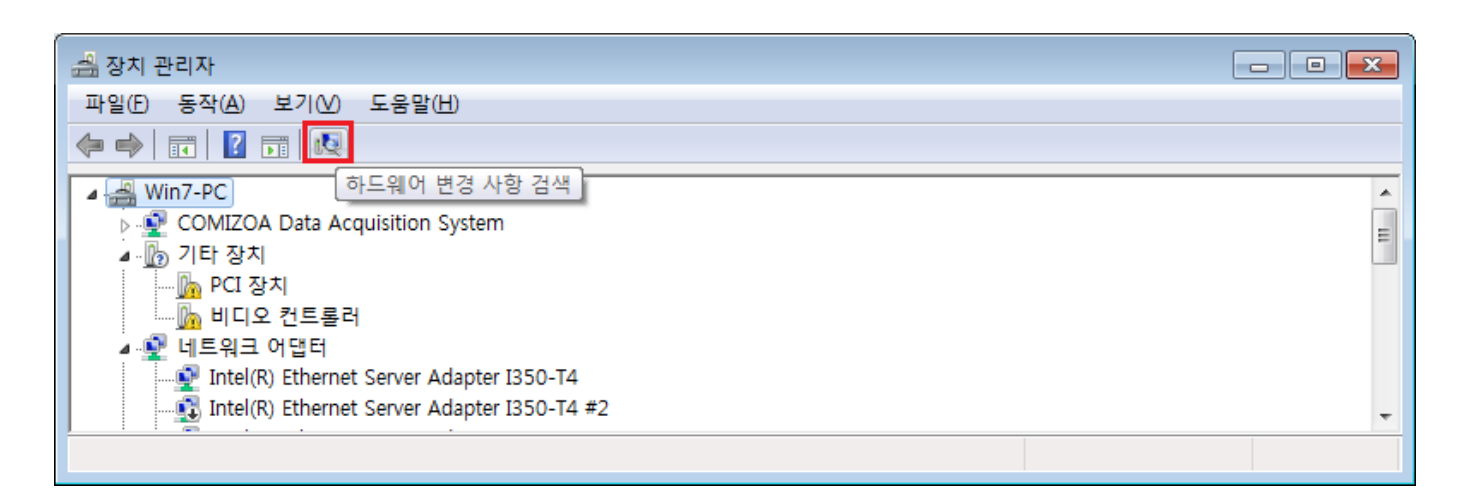

## 6 **'기타 PCI 브리지 장치'** 우클릭 후 **드라이버 소프트웨어 업데이트**

8 ' (R)' Driver

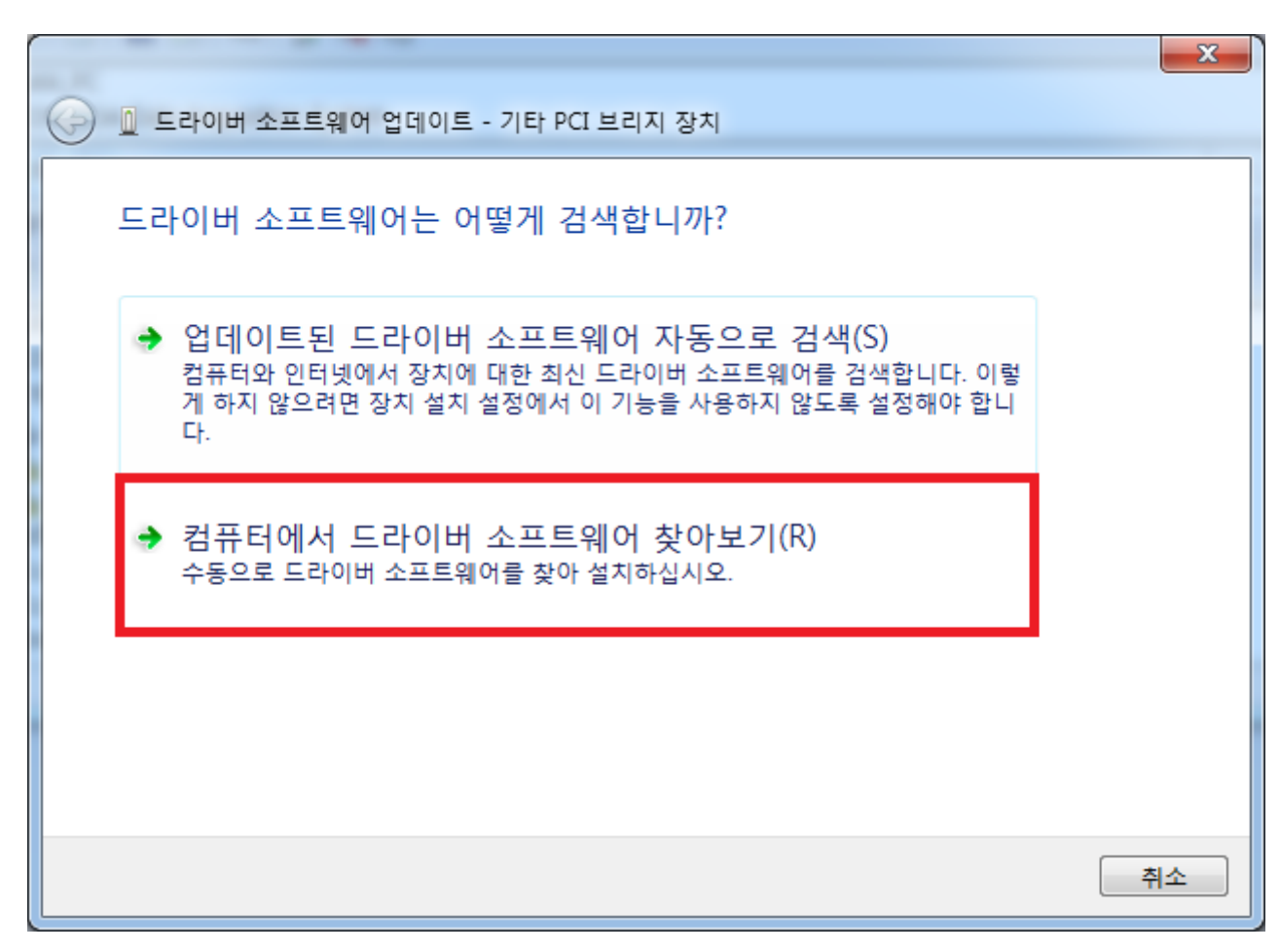

이 포함된 폴더 선택 후 **'다음'**

[1\)](#page--1-0)

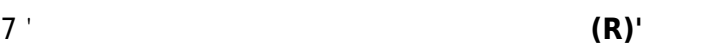

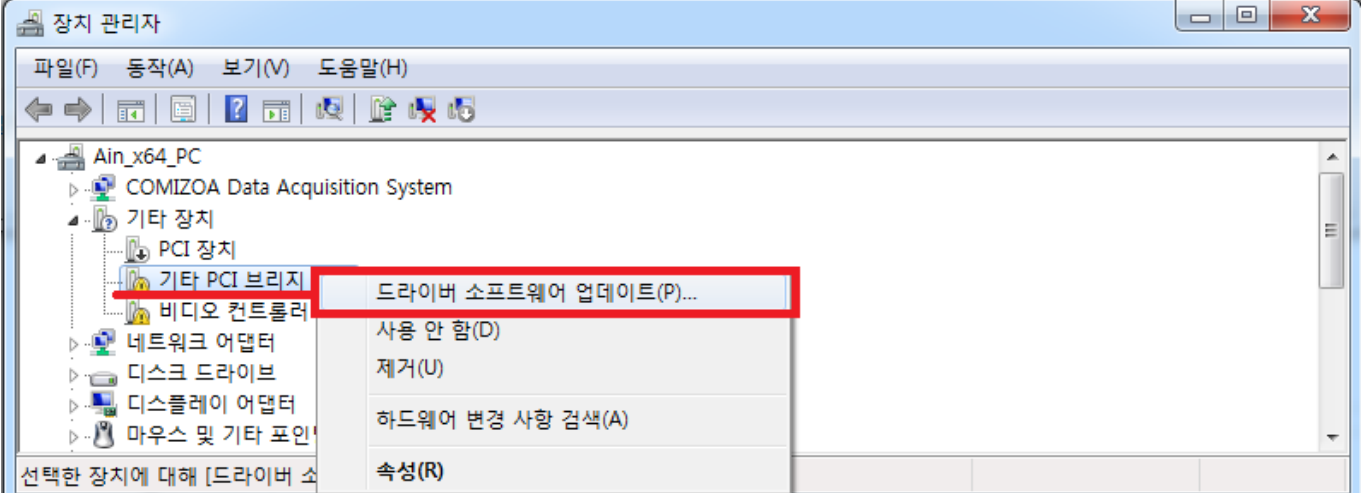

2024/09/10 23:38 3/5 Driver Update (설치)

r

т

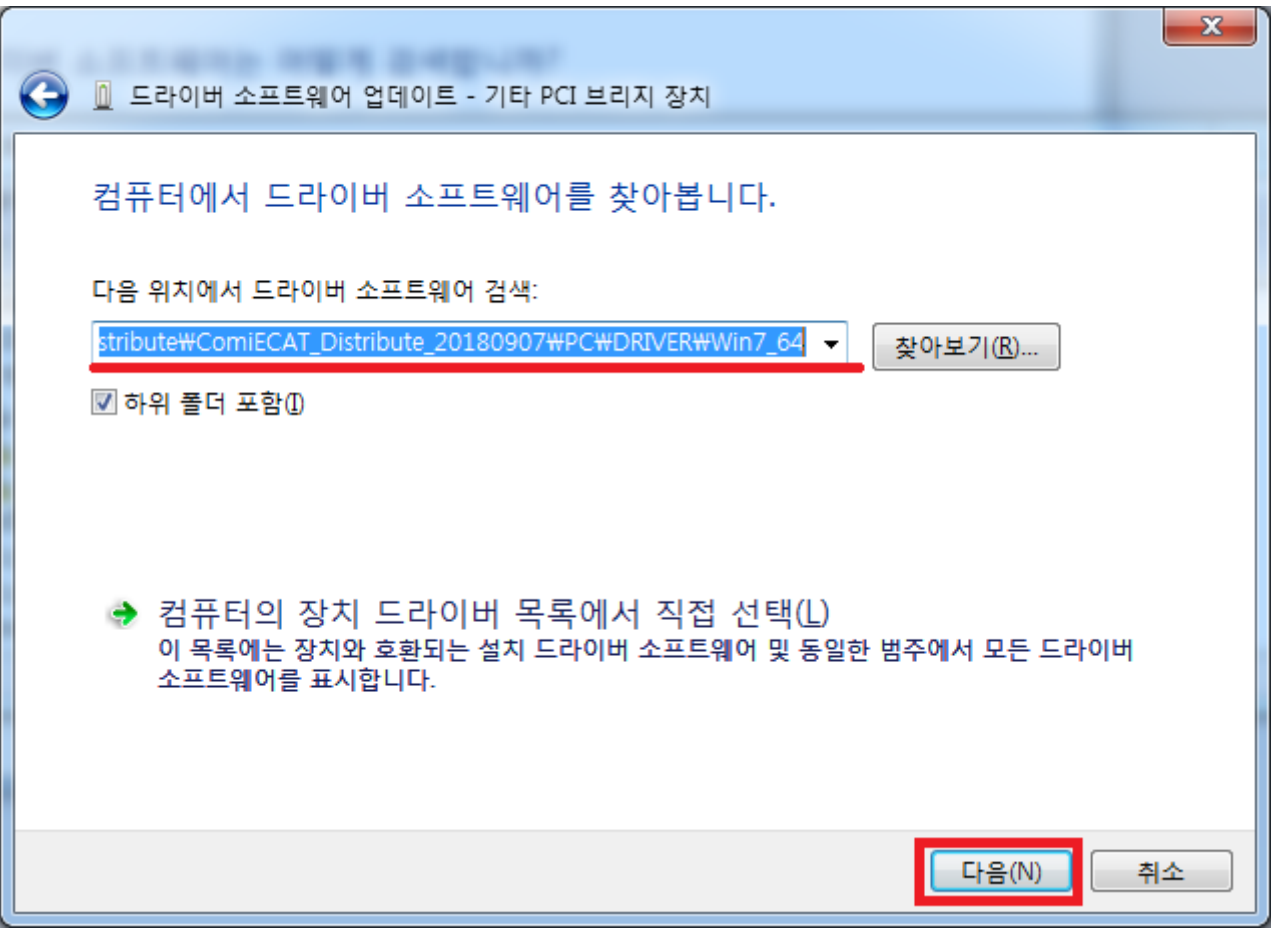

9 설치 완료 메세지 확인 후 **'닫기'**

Î.

÷.

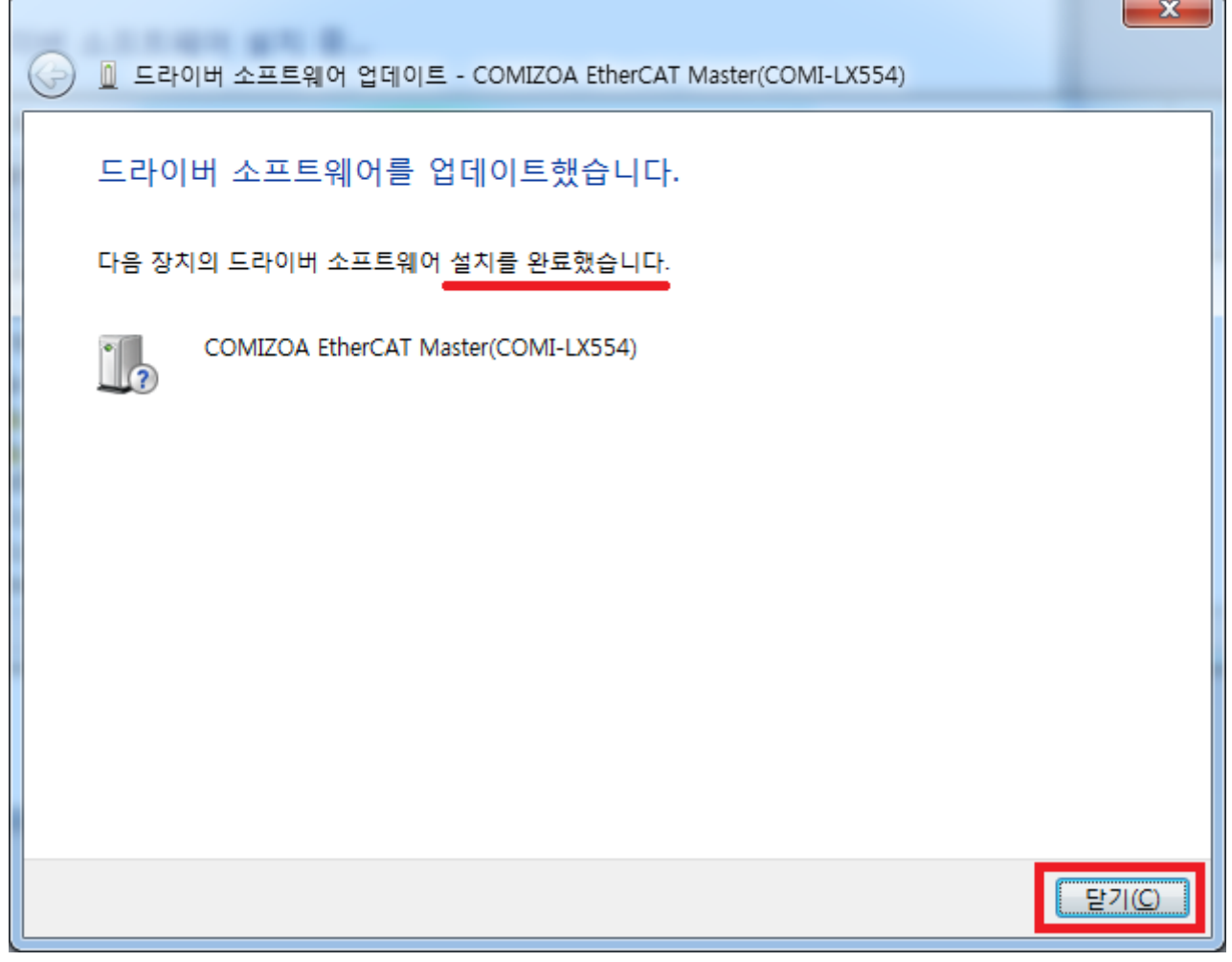

, [driver,](http://comizoa.co.kr/info/doku.php?id=tag:driver&do=showtag&tag=driver) , [install](http://comizoa.co.kr/info/doku.php?id=tag:install&do=showtag&tag=install)

[1\)](#page--1-0)

 $\bullet$ 

 $*.$ inf,  $*.$ sys,  $*.$ cat

From: <http://comizoa.co.kr/info/>- **-**

Permanent link: **[http://comizoa.co.kr/info/doku.php?id=platform:common:support:swupdate:10\\_driver\\_install](http://comizoa.co.kr/info/doku.php?id=platform:common:support:swupdate:10_driver_install)**

Last update: **2024/07/08 18:23**